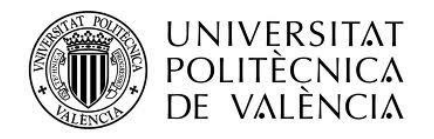

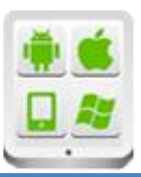

# **Título del Proyecto:**

**WebApp Panelistas Hornos BSH**

# **Autor:**

Palmer Camps, **Carlos** 

# **Director:**

Tomás Gironés, Jesús

**TESINA PARA LA OBTENCIÓN DEL TÍTULO DE:**

**Diploma de Especialización en Desarrollo de Aplicaciones para Android** 

**Septiembre del 2015**

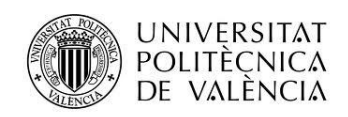

# **Introducción**

# **Descripción del problema**

Actualmente se está trabajando en el diseño y fabricación de un nuevo producto para hornos en BSH Montañana. El objetivo de las preseries que se fabricarán será, además de comprobar nuestros nuevos sistemas productivos, layouts y desarrollo, testear el correcto funcionamiento de los aparatos.

Para ello, además de pruebas que se definirán dentro de fábrica, se quiere contar con un número de usuarios panelistas a los que se les entregará un horno para instalarlo en su hogares, y poder recibir de su parte un feedback sobre el funcionamiento del aparato con el uso normal que un cliente final podría darle.

Los datos recibidos, serán utilizados para la mejora del producto antes del lanzamiento de la producción en serie del mismo.

Para el proyecto que actualmente se fabrica en BSH Montañana, no existe una web o sistema para recibir las valoraciones y perfiles del usuario. El flujo de información es meramente verbal.

El funcionamiento de dicha aplicación web será el siguiente:

## Introducción de la información de usuario:

- Cada usuario será registrado inicialmente por el administrador de BSH (que se definirá internamente), incorporando:
- o Nombre y apellidos del usuario de panel
- o Aparato que se le entrega (VIB y SNR)
- o Email y teléfono del usuario
- o Fecha de entrega
- o Diferente user y password para cada usuario

 Cada panelista entrará en su sesión de la Web App con su usuario y contraseña. En caso de olvido, debe existir la opción de recuperación de contraseña que será enviada de forma automática a su email.

 Cada panelista tendrá que responder a un formulario que consta de diferentes módulos presentados a continuación.

En primer lugar, incluirá una ventana inicial para introducir el usuario y contraseña;

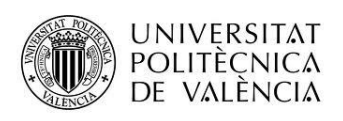

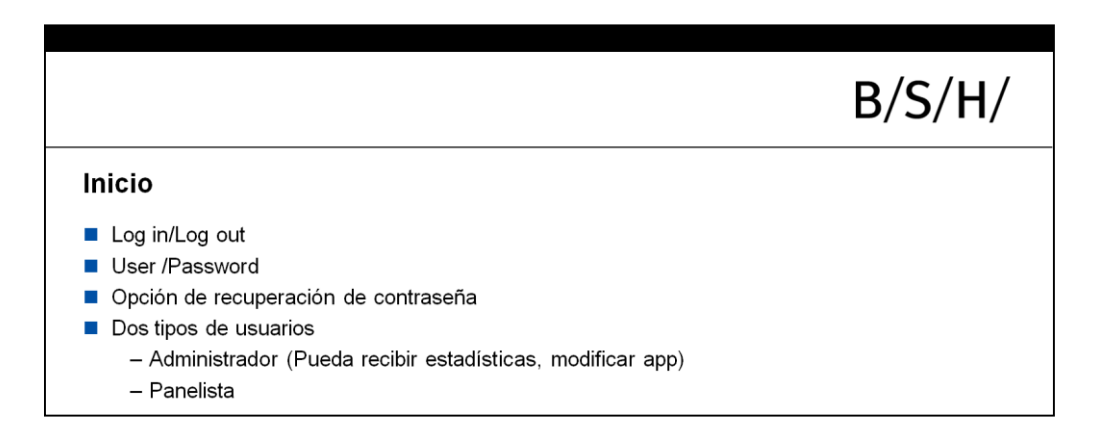

Tras el inicio de sesión aparecerá el menú principal (El panelista podrá entrar en cada uno de los bloques y tendrá la opción de regresar al menú nuevamente)

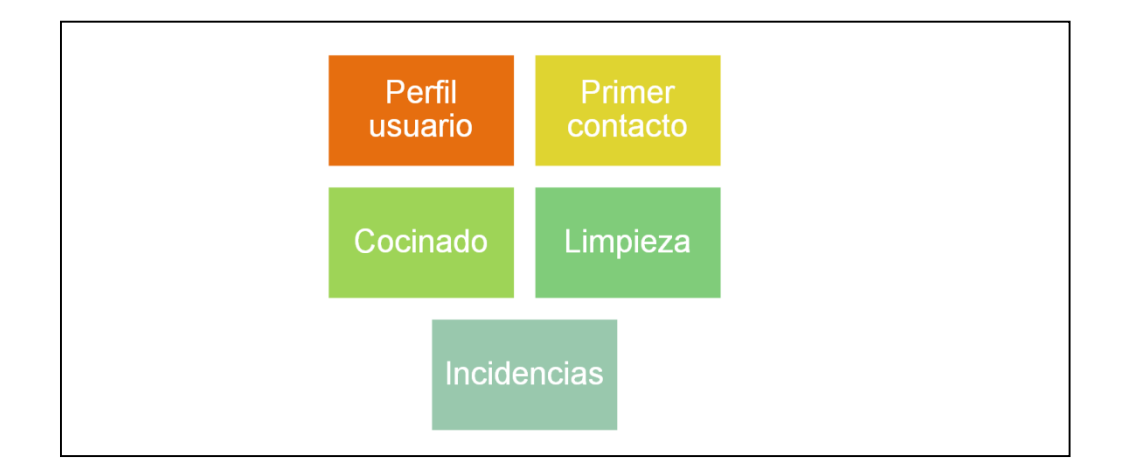

En cada uno de los módulos se presentarán varias preguntas que el panelista deberá ir respondiendo;

Incluirán desplegables o varias opciones para seleccionar (Ver ejemplos a continuación).

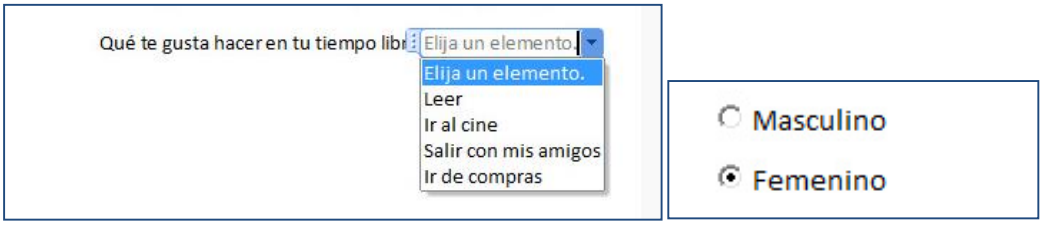

Máster en Desarrollo de Aplicaciones sobre Dispositivos Móviles 3 Diploma de Especialización en Desarrollo de Aplicaciones para Android Diploma de Especialización en Computación Móvil y Ubicua (Quitar no que no proceda)

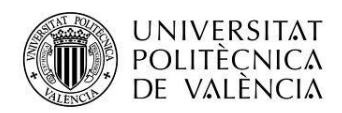

El primer módulo es el perfil del usuario, se contemplan datos sencillos para crear un perfil de panelista

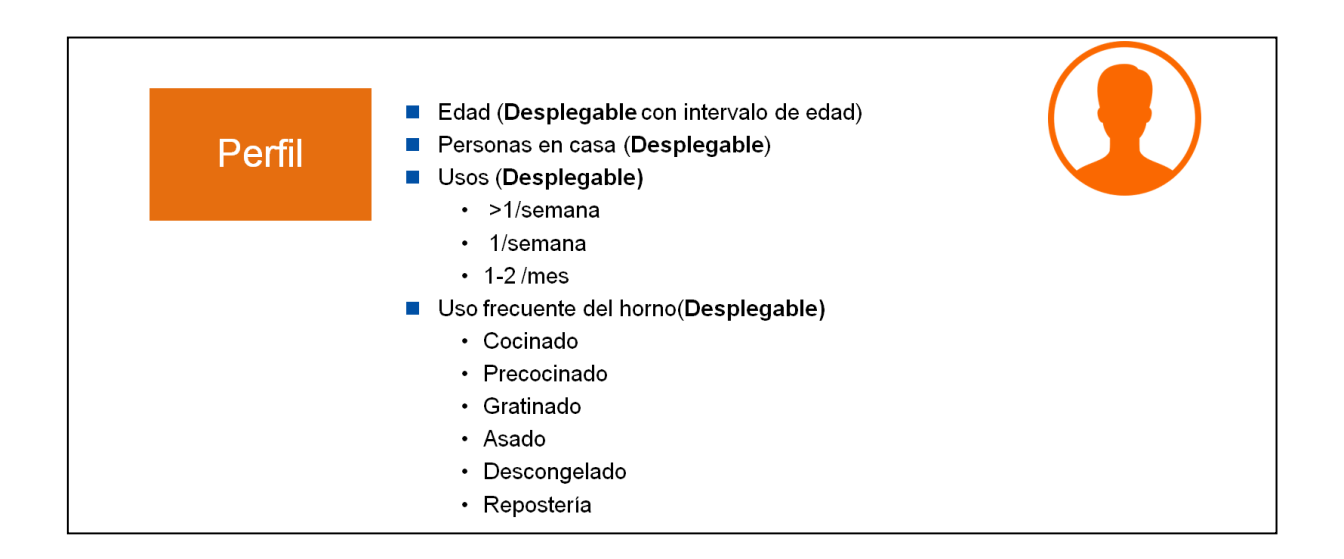

El siguiente modulo corresponderá al primer contacto con el horno;

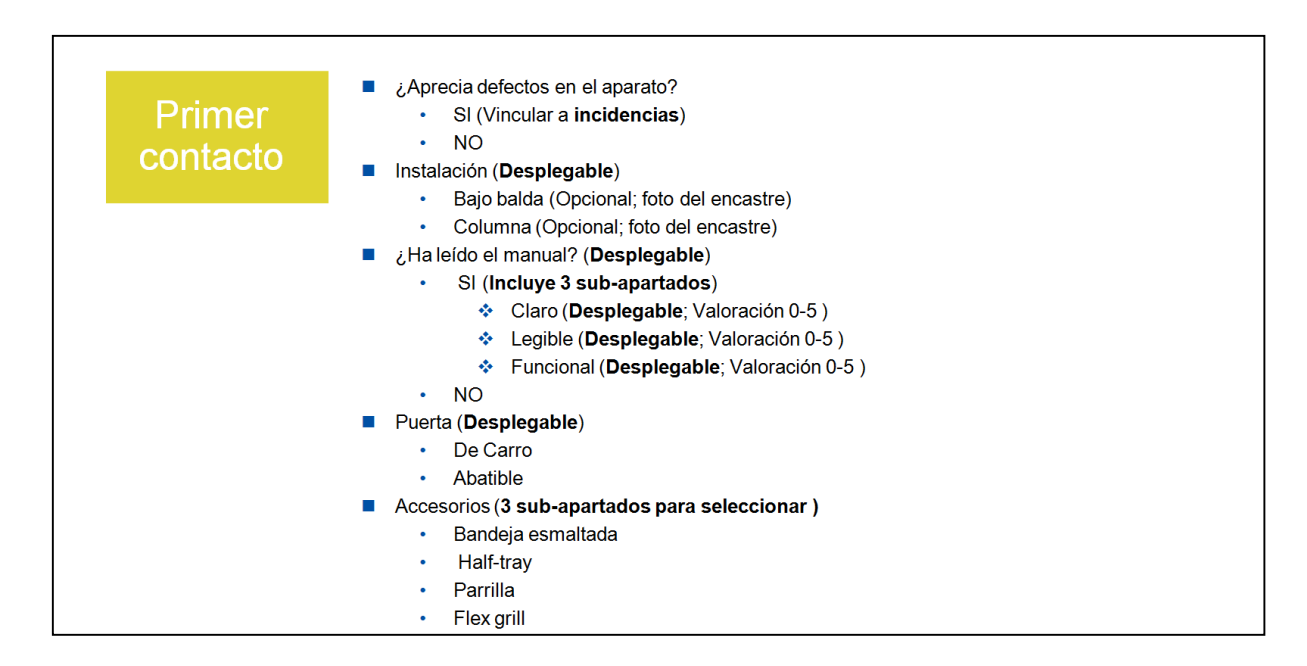

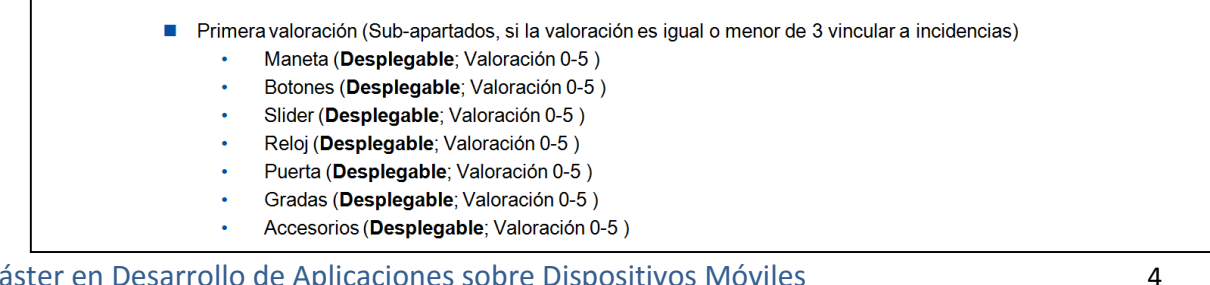

Máster en Desarrollo de Aplicaciones sobre Dispositivos Moviles Diploma de Especialización en Desarrollo de Aplicaciones para Android Diploma de Especialización en Computación Móvil y Ubicua (Quitar no que no proceda)

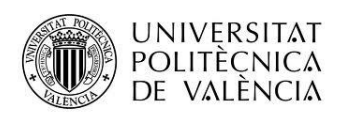

El módulo de **cocinado** permitirá por un lado introducir lo que se vaya a cocinar con diferentes apartados con desplegables u opciones. Por otro lado, se plantea la opción de introducir unas recetas concretas que todos los panelistas realicen y permitan obtener resultados comparativos.

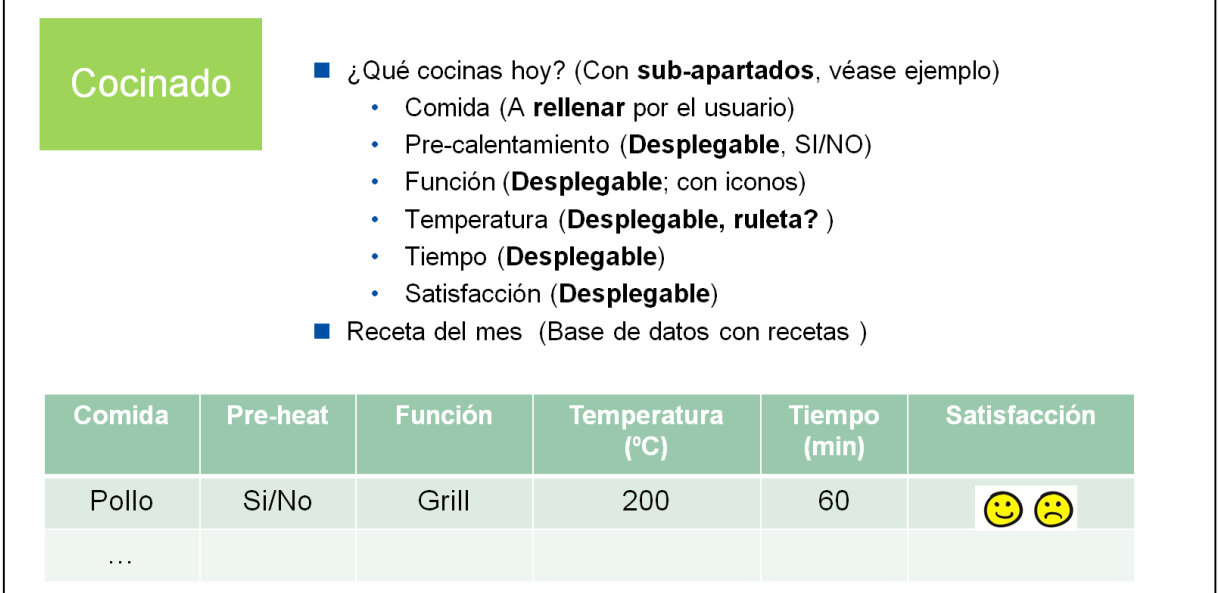

El siguiente módulo se referirá a la **limpieza**, separando la interior (Cavidad) y la exterior (estética) y la de los accesorios.

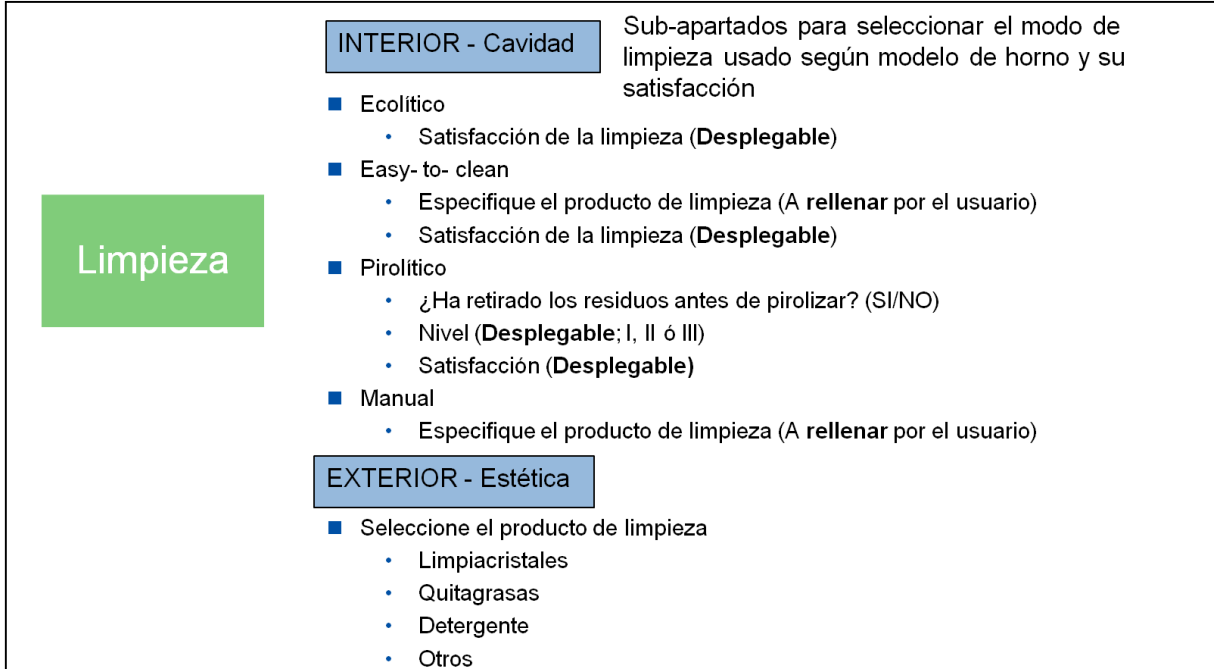

Máster en Desarrollo de Aplicaciones sobre Dispositivos Móviles 5 Diploma de Especialización en Desarrollo de Aplicaciones para Android Diploma de Especialización en Computación Móvil y Ubicua (Quitar no que no proceda)

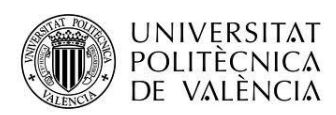

El último bloque se dedica a las **incidencias**, se incluirá sub-apartados con incidencias típicas y una opción de otros para que el usuario introduzca su incidencia (ver ejemplo), todas las incidencias se enviarán a un email especificado.

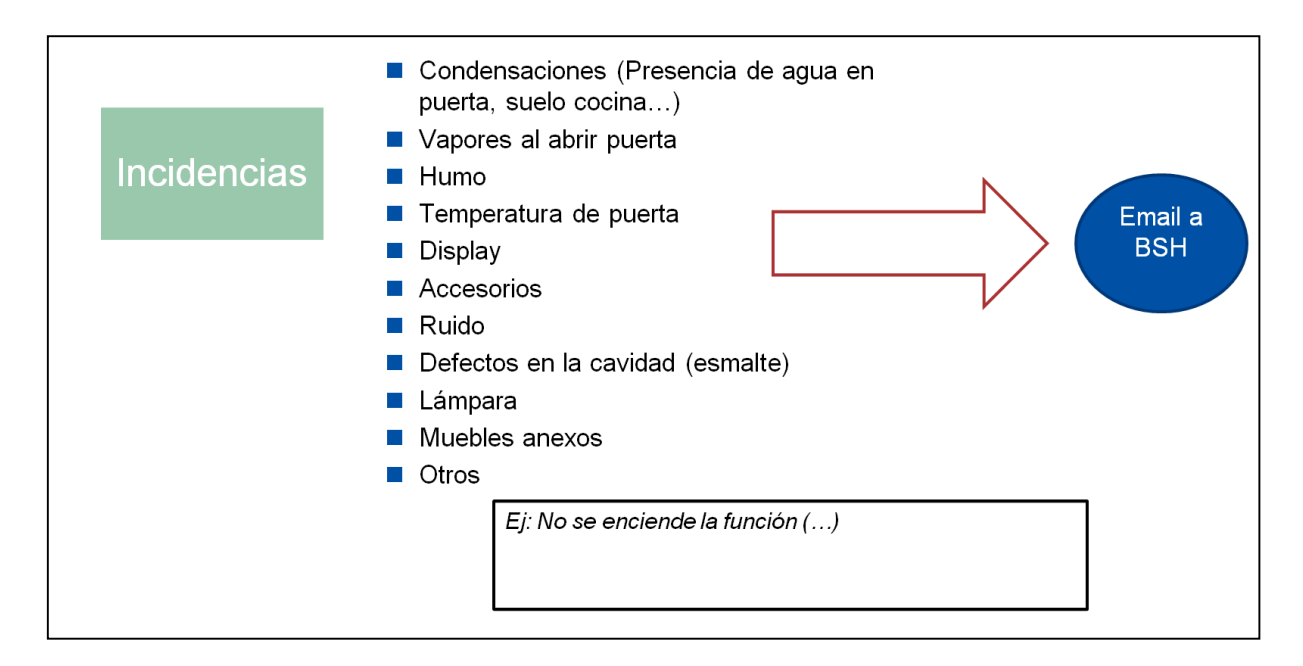

# **Objetivos**

Se requiere para recibir esta información, un sistema Web App de sencillo mantenimiento, en el que tanto la introducción de datos, como el tratamiento posterior de éstos, sea de fácil o automático manejo.

Otro de los objetivos del propio sistema web era que fuera un sistema WebApp multilingüe. En este caso se ha realizado el sitio en dos idiomas, el español e inglés, para el cual se ha realizado una función que se encarga de realizar la función de las traducciones a partir de un diccionario con las palabras y sus respectivas traducciones en JSON.

Con la finalidad de obtener un sistema Web App que fuese multiplataforma y con la ventaja de nos aportan actualmente las tecnologías web, se ha optado por realizar el proyecto para que sea válido en cualquier plataforma, ya sea para Android o IOS así como para cualquier tipo de dispositivo sobre el que se lance la aplicación.

El objetivo básico de esta aplicación se basará en la cumplimentación de los distintos formularios por parte del usuario, y que luego se guardaran en la base de datos mediante el uso de unos servicios web definidos.

Finalmente se ha realizado una APP de Android y otra en IOS paquetizando el contenido de la aplicación web desarrollada dentro de la propia aplicación.

Máster en Desarrollo de Aplicaciones sobre Dispositivos Móviles 6 Diploma de Especialización en Desarrollo de Aplicaciones para Android Diploma de Especialización en Computación Móvil y Ubicua (Quitar no que no proceda)

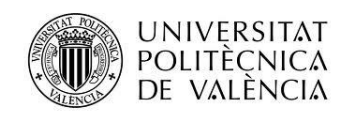

# **Motivación**

Deseaba realizar un proyecto final que tuviese una finalidad en lugar de realizar una aplicación que solo valiese para un proyecto. Se me brindó la oportunidad de realizarla en una empresa que está relativamente cerca y por ello opté a realizar el proyecto en dicha empresa.

Otra de las motivaciones fue el de desarrollar una sistema WebApp multiplataforma que se adaptase a todos los requisitos que se me pedían ya que anteriormente nunca se me hubiese ocurrido realizarlo así, y gracias a toda la tecnología web que disponemos actualmente se ha podido realizar.

# **Situación de… / Tecnologías utilizadas**

# *HTML5*

HTML5 es el futuro más inmediato de la Web: muchos de los sitios y aplicaciones Web más importantes del momento implementan algunas de sus características, como la reproducción de vídeo, las API que permiten integrarse con el sistema operativo o la aceleración gráfica. Muchas veces vemos verdaderas virguerías en forma de experimento.

Además, hay que tener en cuenta que HTML5 es especialmente interesante para ofrecer experiencias de usuario impresionantes en dispositivos que, por defecto y casi por definición, no admiten la instalación de complementos de terceros, como móviles y tabletas. El navegador Web de iOS (en iPhone e iPad), sin ir más lejos, únicamente admite HTML5 (y sus tecnologías relacionadas).

Pero el futuro prometedor, según muchos fabricantes, va más allá de la Web, y pasa por utilizar HTML5 como una plataforma completa de desarrollo de aplicaciones, en conjunción siempre con CSS3 y JavaScript

De hecho, algunos sistemas operativos han ido más allá. El sistema operativo de la renacida Palm, web OS, ya permitía que las aplicaciones fueran desarrolladas principalmente con tecnologías Web.

Ubuntu Phone también ofrece un SDK para desarrollar e integrar aplicaciones Web en el sistema operativo. Y, llevando el concepto al extremo, Firefox OS hace que toda la interfaz gráfica de usuario sea desarrollada mediante tecnologías Web, pasando a ser el sistema operativo una especie de Linux con Gecko.

Máster en Desarrollo de Aplicaciones sobre Dispositivos Móviles 7 Diploma de Especialización en Desarrollo de Aplicaciones para Android Diploma de Especialización en Computación Móvil y Ubicua (Quitar no que no proceda)

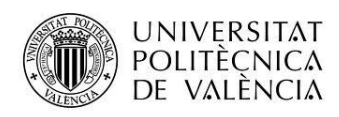

# *CSS3*

La versión 3 de CSS sigue el mismo camino, pero esta vez con un mayor compromiso. La especificación de HTML5 fue desarrollada considerando CSS a cargo del diseño. Debido a esta consideración, la integración entre HTML y CSS es ahora vital para el desarrollo web y esta es la razón por la que cada vez que mencionamos HTML5 también estamos haciendo referencia a CSS3, aunque oficialmente se trate de dos tecnologías completamente separadas.

En este momento las nuevas características incorporadas en CSS3 están siendo implementadas e incluidas junto al resto de la especificación en navegadores compatibles con HTML5.

En definitiva, CSS3 nos deja varias cosas muy buenas: la opacidad, con la que yo ya he estado jugando y se hacen verdaderas maravillas, la posibilidad de poder usar cualquier fuente en nuestros textos, la facilidad para crear cajas redondeadas y algunos efectos espectaculares como sombras y marcos.

# *BOOTSTRAP*

Los últimos años y con la aparición de la web 2.0 Internet ha cambiado y se ha transformado para dar acogida a todas las necesidades de sus usuarios, y por esa razón los sitios web también ha tenido que cambiar mucho.

Hace unos 3 o 4 años, ahí por 2011 se empezó a hablar de los sitios web responsive o adaptables a todo tipo de pantallas y dispositivos fuese cual fuese su tamaño, esta capacidad de adaptación de los sitios web se consiguió utilizando técnicas CSS avanzadas para su desarrollo o utilizando frameworks CSS como por ejemplo Bootstrap.

Vamos a empezar por el principio, Bootstrap es un framework CSS desarrollado inicialmente (en el año 2011) por Twitterque permite dar forma a un sitio web mediante librerías CSS que incluyen tipografías, botones, cuadros, menús y otros elementos que pueden ser utilizados en cualquier sitio web.

Bootstrap es una excelente herramienta para crear interfaces de usuario limpias y totalmente adaptables a todo tipo de dispositivos y pantallas, sea cual sea su tamaño.

Además, Bootstrap ofrece las herramientas necesarias para crear cualquier tipo de sitio web utilizando los estilos y elementos de sus librerías.

Desde la aparición de Bootstrap 3 el framework se ha vuelto bastante más compatible con desarrollo web responsive, entre otras características se han reforzado las siguientes:

- Soporte bastante bueno (casi completo) con HTML5 y CSS3, permitiendo ser usado de forma muy flexible para desarrollo web con unos excelentes resultados.
- Se ha añadido un sistema GRID que permite diseñar usando un GRID de 12 columnas donde se debe plasmar el contenido, con esto podemos desarrollar responsive de forma mucho más fácil e intuitiva.

Máster en Desarrollo de Aplicaciones sobre Dispositivos Móviles 8 Diploma de Especialización en Desarrollo de Aplicaciones para Android Diploma de Especialización en Computación Móvil y Ubicua (Quitar no que no proceda)

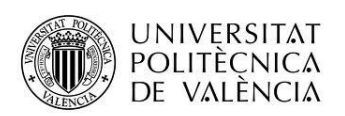

- Boostrap 3 establece Media Queries para 4 tamaños de dispositivos diferentes variando dependiendo del tamaño de su pantalla, estas Media Queries permiten desarrollar para dispositivos móviles y tablets de forma mucho más fácil.
- Boostrap 3 también permite insertar imágenes responsive, es decir, con solo insertar la imagen con la clase "img-responsive" las imágenes se adaptaran al tamaño.

Todas estas características hacen que Boostrap sea una excelente opción para desarrollar webs y aplicaciones web totalmente adaptables a cualquier tipo de dispositivo.

Boostrap es compatible con la mayoría de navegadores web del mercado, y más desde la versión 3, actualmente es totalmente compatible con los siguientes navegadores:

- Google Chrome (en todas las plataformas).
- Safari (tanto en iOS como en Mac).
- Mozilla Firefox (en Mac y en Windows).
- Internet Explorer (en Windows y Windows Phone).
- Opera (en Windows y Mac).

# *JQUERY*

jQuery es una biblioteca de JavaScript que permite simplificar la manera de interactuar con los documentos HTML, manipular el árbol DOM, manejar eventos, desarrollar animaciones y agregar interacción con la técnica AJAX a páginas web. Fue presentada el 14 de enero de 2006 en el BarCamp NYC.

Es la biblioteca de JavaScript más utilizada.

Es software libre y de código abierto, posee un doble licenciamiento bajo la Licencia MIT y la Licencia Pública General de GNU v2, permitiendo su uso en proyectos libres y privados.

JQuery, al igual que otras bibliotecas, ofrece una serie de funcionalidades basadas en JavaScript que de otra manera requerirían de mucho más código, es decir, con las funciones propias de esta biblioteca se logran grandes resultados en menos tiempo y espacio.

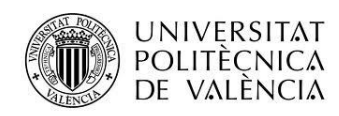

# *AJAX*

AJAX, acrónimo de *Asynchronous JavaScript And XML* (JavaScript asíncrono y XML), es una técnica de desarrollo web para crear aplicaciones interactivas o RIA (*Rich Internet Applications*).

Estas aplicaciones se ejecutan en el cliente, es decir, en el navegador de los usuarios mientras se mantiene la comunicación asíncrona con el servidor en segundo plano. De esta forma es posible realizar cambios sobre las páginas sin necesidad de recargarlas, mejorando la interactividad, velocidad y usabilidad en las aplicaciones.

Ajax es una tecnología asíncrona, en el sentido de que los datos adicionales se solicitan al servidor y se cargan en segundo plano sin interferir con la visualización ni el comportamiento de la página, aunque existe la posibilidad de configurar las peticiones como síncronas de tal forma que la interactividad de la página se detiene hasta la espera de la respuesta por parte del servidor.

JavaScript es el lenguaje interpretado en el que normalmente se efectúan las funciones de llamada de Ajax mientras que el acceso a los datos se realiza mediante *XMLHttpRequest*, objeto disponible en los navegadores actuales. En cualquier caso, no es necesario que el contenido asíncrono esté formateado en XML.

Ajax es una técnica válida para múltiples plataformas y utilizable en muchos sistemas operativos y navegadores dado que está basado en estándares abiertos como JavaScript yDocument Object Model (DOM).

# *JSON*

JSON, acrónimo de *JavaScript Object Notation*, es un formato ligero para el intercambio de datos.

Es un subconjunto de la notación literal de objetos de JavaScript que no requiere el uso de XML.

La simplicidad de JSON ha dado lugar a la generalización de su uso, especialmente como alternativa a XML en AJAX.

Una de las supuestas ventajas de JSON sobre XML como formato de intercambio de datos en este contexto es que es mucho más sencillo escribir un analizador sintáctico (parser) de JSON. En JavaScript, un texto JSON se puede analizar fácilmente usando la función eval(), lo cual ha sido fundamental para que JSON haya sido aceptado por parte de la comunidad de desarrolladores AJAX, debido a la ubicuidad de JavaScript en casi cualquier navegador web.

Máster en Desarrollo de Aplicaciones sobre Dispositivos Móviles 10 Diploma de Especialización en Desarrollo de Aplicaciones para Android Diploma de Especialización en Computación Móvil y Ubicua (Quitar no que no proceda)

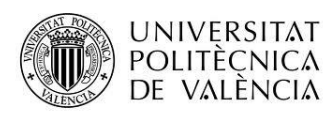

Una de las principales ventajas es su facilidad de uso, ya se basa en atributos clave – valor. Por ejemplo en mi caso, que era el de traducir términos, tendremos la clave a traducir y luego los idiomas en los cuales queremos tener dicha traducción.

"home": [{

"en": "HOME",

"es": "INICIO"

}]

# **Arquitectura de la aplicación**

# **Esquema del diseño**

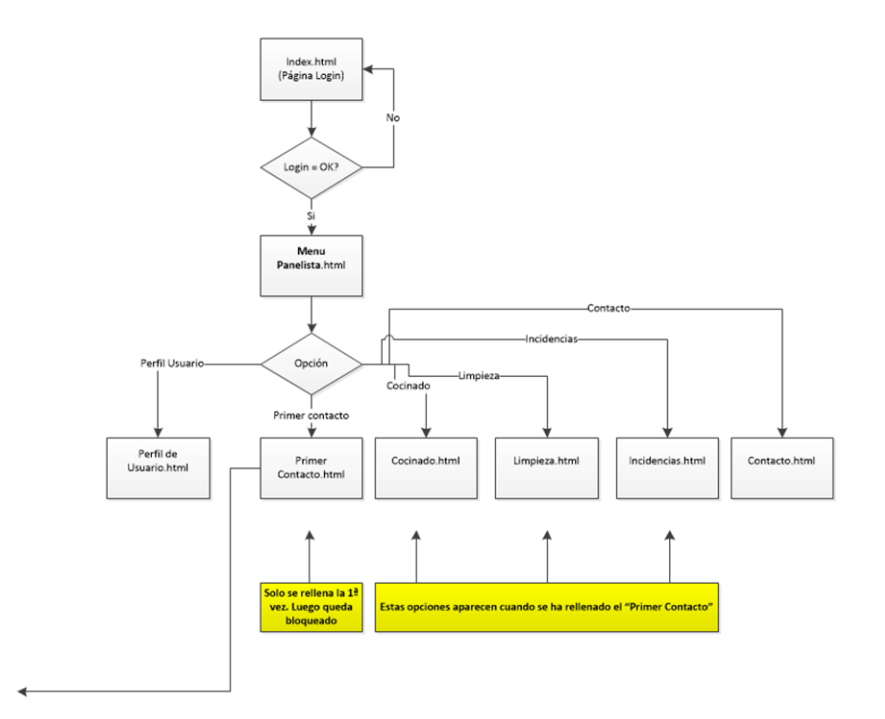

Máster en Desarrollo de Aplicaciones sobre Dispositivos Móviles 11 Diploma de Especialización en Desarrollo de Aplicaciones para Android Diploma de Especialización en Computación Móvil y Ubicua (Quitar no que no proceda)

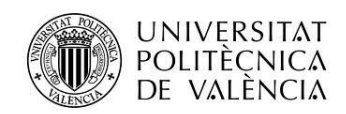

# **Modelo de datos**

Esquema de la base de datos, incluyendo relaciones entre las tablas.

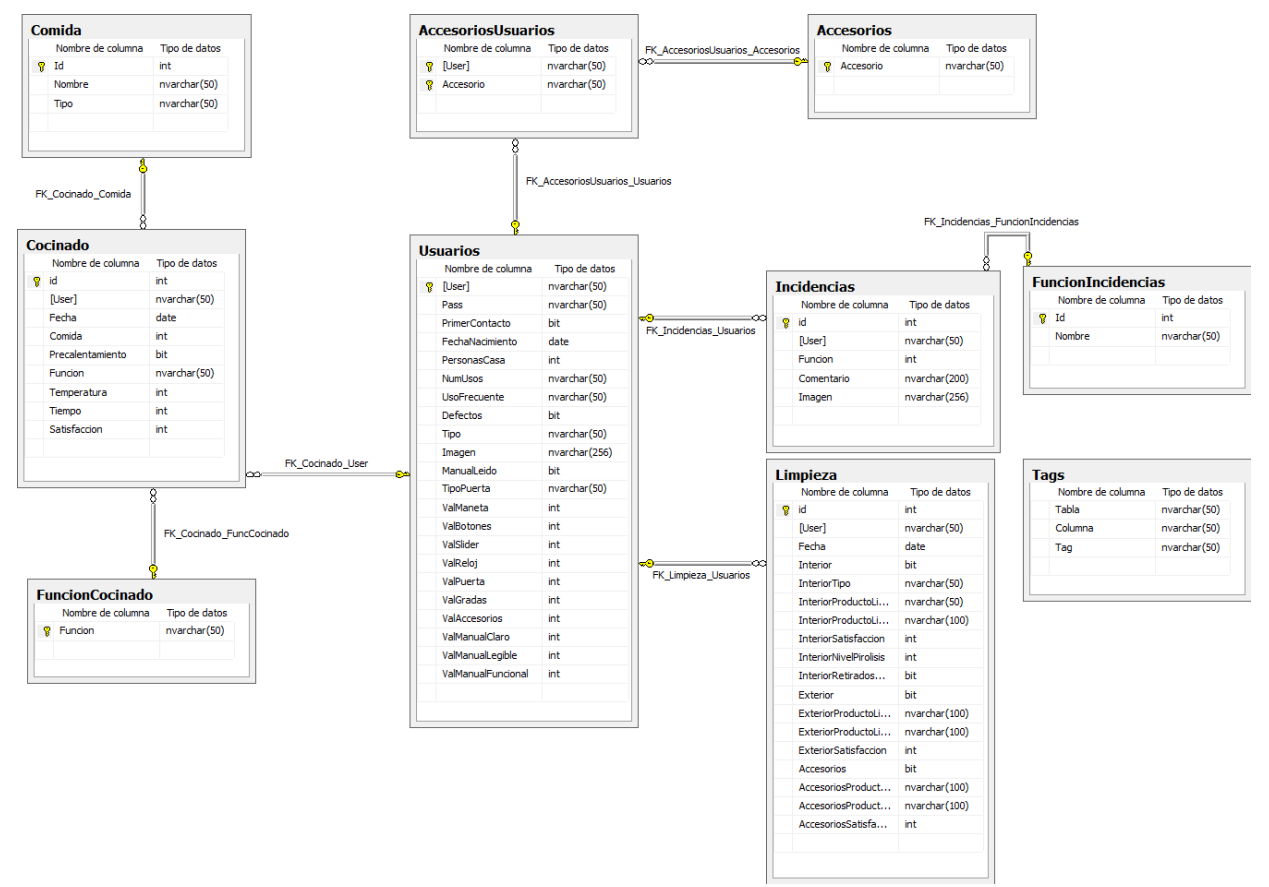

Tendremos la tabla principal de los usuarios, y luego a cada usuario le asociamos el cocinado, las incidencias, limpieza el primer contacto y su perfil de usuario.

Luego para obtener determinadas etiquetas para rellenar los campos que tendremos en algunos de los "Selects" disponemos de una tabla llamada "Tags" que es la encargada mediante servicios web los datos que contendrán los selects.

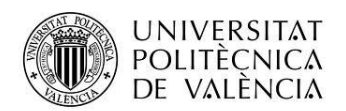

*SERVICIOS WEB*

**TAGS** 

Para facilitar el multiidioma de la aplicación, los textos de los "combobox" de la aplicación se guardarán como etiquetas en la base de datos en la tabla "Tags". De esta forma, para rellenar un "combobox", habría que seleccionar de la tabla "Tags" las etiquetas correspondientes para posteriormente asignarles la traducción ya desde la aplicación.

**LOGIN** 

Esta realizará el login de la app utilizando un usuario y contraseña.

**LOGOUT** 

Función usada para cerrar la sesión del usuario logeado.

**SET USUARIO** 

Registra o actualiza, en el caso de ya existir el usuario, la información de un usuario en la base de datos.

**GET INCIDENCIAS** 

Obtiene de la base de datos las incidencias introducidas por un usuario.

**SET INCIDENCIA** 

Inserta en la base de datos una incidencia introducida por un usuario.

GET ACCESORIOS USUARIO

Obtiene de la base de datos los accesorios que tiene asignado un usuario.

**SET ACCESORIOS USUARIO** 

Inserta en la base de datos un accesorio asignado un usuario.

GET ACCESORIOS

Obtiene de la base de datos los accesorios disponibles.

GET COCINADO

Obtiene de la base de datos los alimentos cocinados por un usuario.

SET COCINADO

Inserta en la base de datos un alimento cocinado por un usuario.

Máster en Desarrollo de Aplicaciones sobre Dispositivos Móviles 13 Diploma de Especialización en Desarrollo de Aplicaciones para Android Diploma de Especialización en Computación Móvil y Ubicua (Quitar no que no proceda)

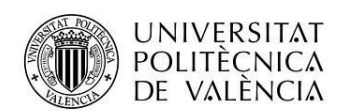

■ GET COMIDAS

Obtiene de la base de datos los tipos de comida disponibles.

**GET FUNCIONES COCINADO** 

Obtiene de la base de datos las funciones de cocinado.

**GET FUNCIONES INCIDENCIAS** 

Obtiene de la base de datos las funciones de incidencias.

**GET LIMPIEZA** 

Obtiene de la base de datos los históricos de limpieza de un usuario.

**SET LIMPIEZA** 

Guarda en la base de datos un registro de limpieza de un usuario.

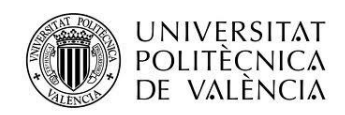

# **Vistas**

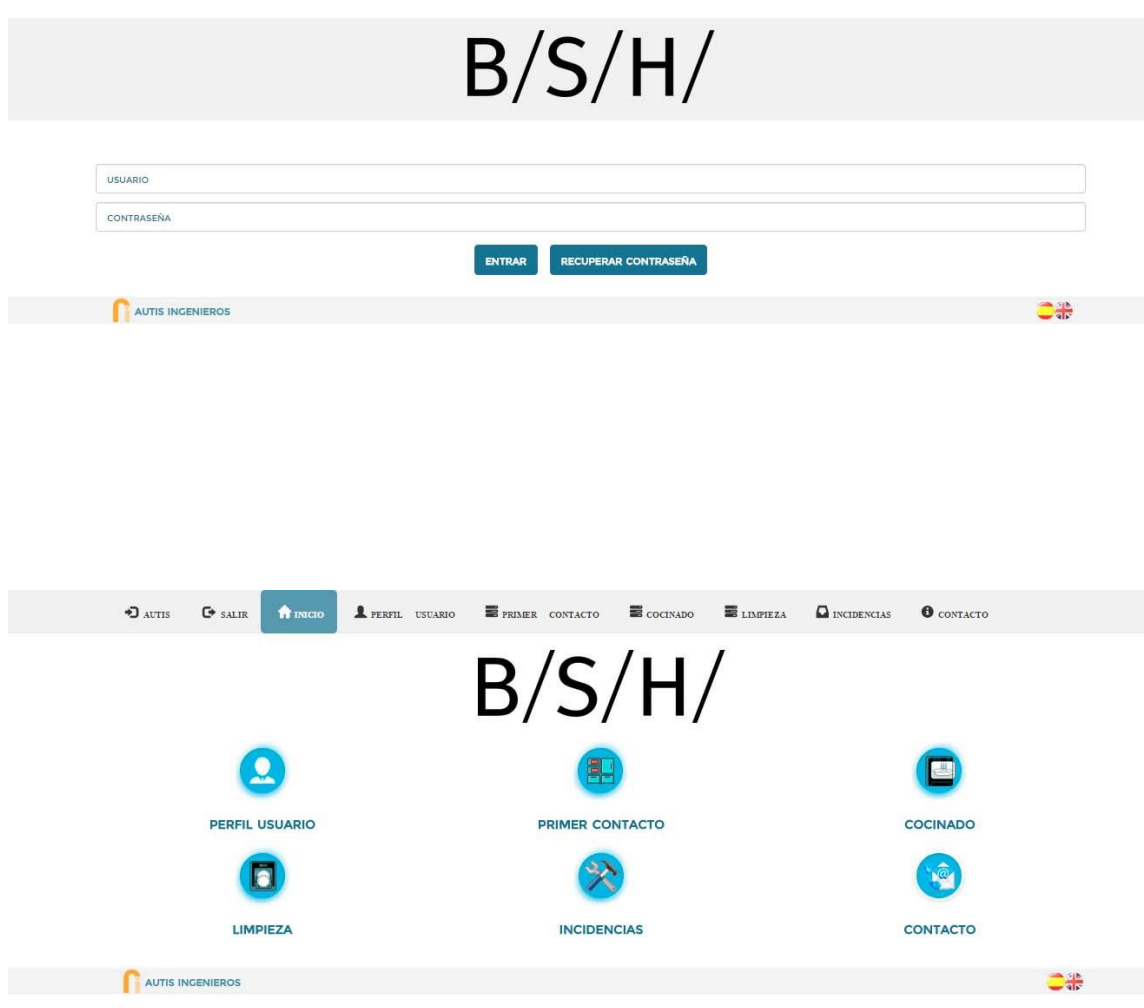

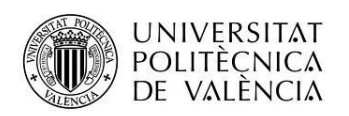

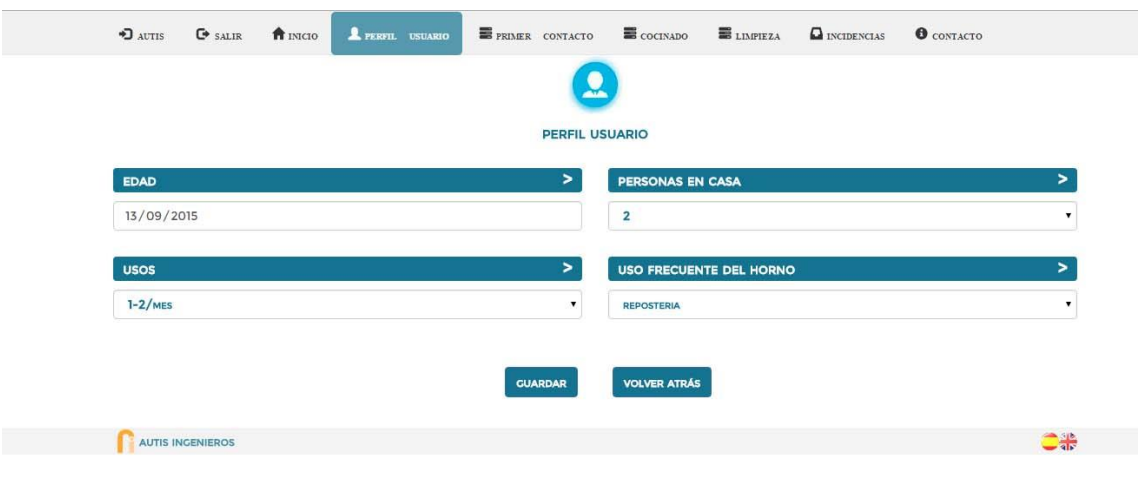

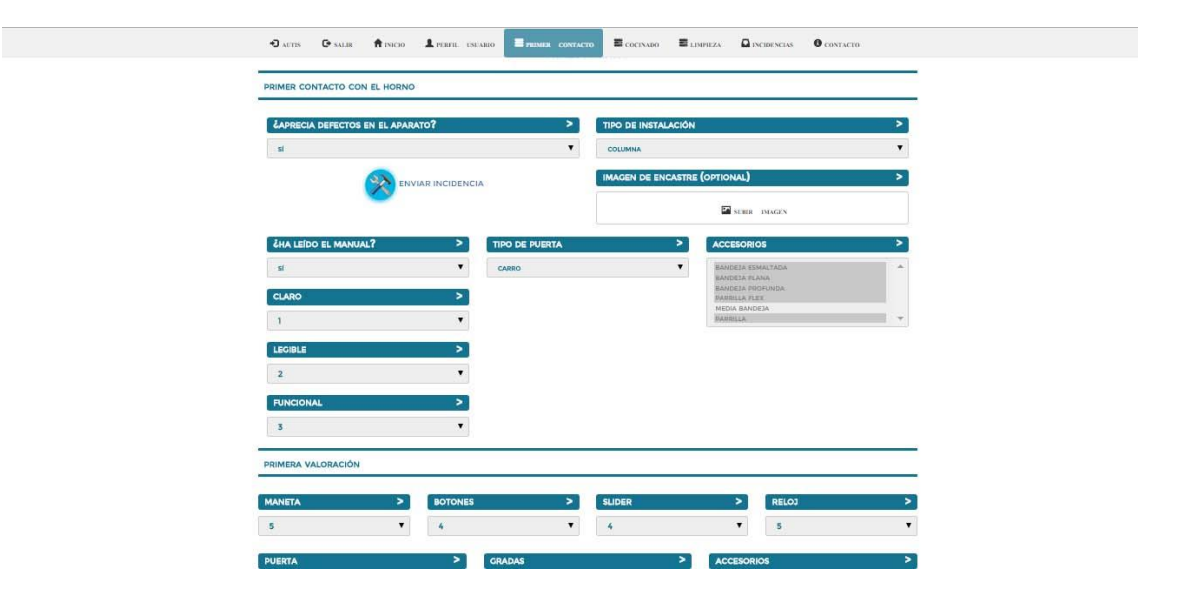

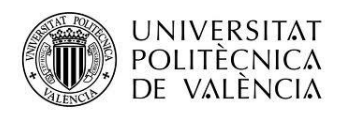

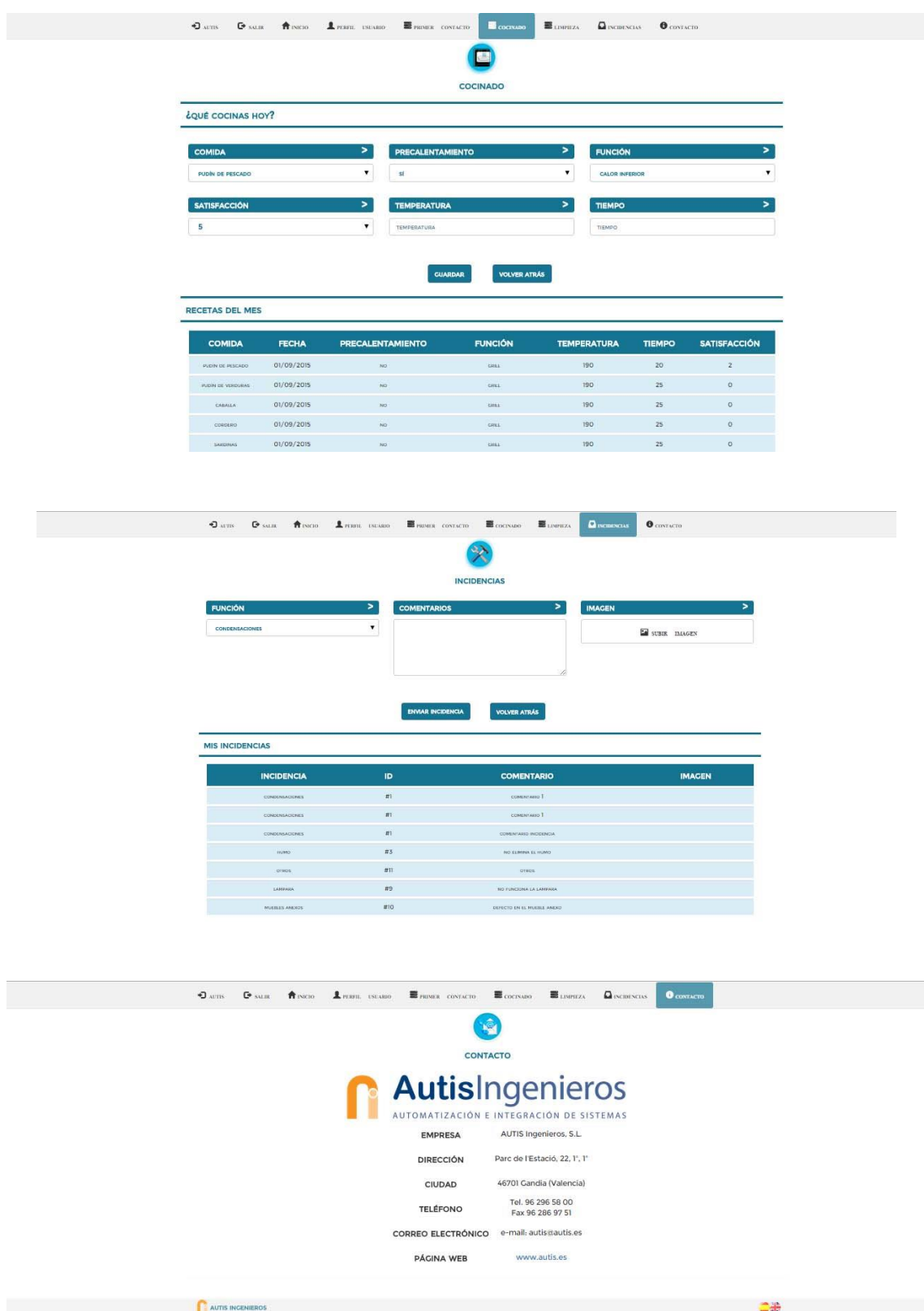

Máster en Desarrollo de Aplicaciones sobre Dispositivos Móviles 17 Diploma de Especialización en Desarrollo de Aplicaciones para Android Diploma de Especialización en Computación Móvil y Ubicua (Quitar no que no proceda)

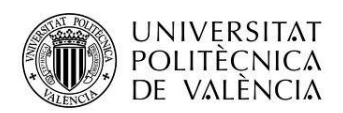

# *Versión móvil*

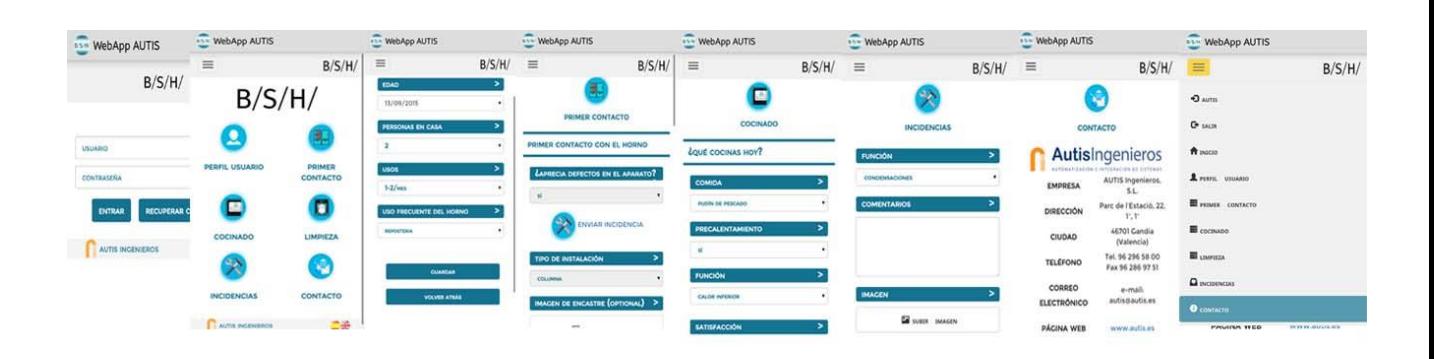

# **Conclusiones**

En conclusión he quedado satisfecho de la aplicación creada, he aprendido bastante más de cómo hacer sistemas Web Apps que utilicen servicios web, y que además puedan servir para más de una plataforma.

Aparte he tenido que bajar alguno que otro modulo para mejorar la presentación en los dispositivos móviles.

No obstante me hubiese gustado más hacer una aplicación completamente en Android para mejorar los conocimientos adquiridos durante todo el diploma.

Por otro lado he tenido que investigar sobre el funcionamiento de Bootstrap, el cual me ha gustado mucho utilizarlo ya que es una herramienta que facilita bastante el desarrollo de WebApps al desarrollador y por ello creo que me será de gran utilidad haberlo aprendido para seguir desarrollando WebApps con este framework.

Uno de los problemas con los que me he encontrado en el proyecto, ha sido al final y es que funciona sobre todos los navegadores perfectamente menos en el Chrome y el Webview nativo de Android, que para que funcione perfectamente debe estar corriendo sobre un servidor, ya que estos navegadores por motivos de seguridad no dejan ejecutar Cookies de Jquery ni abrir ficheros .json cuando las rutas de ejecución son del tipo *file:///C:/Users/----- /autisv3/index.html* o rutas que se denominan locales.

Máster en Desarrollo de Aplicaciones sobre Dispositivos Móviles 18 Diploma de Especialización en Desarrollo de Aplicaciones para Android Diploma de Especialización en Computación Móvil y Ubicua (Quitar no que no proceda)

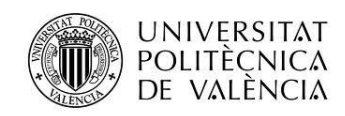

# **Anexos**

La aplicación de EOX5 deberá contemplar el multiidioma.

Es por ello que se deberá gestionar con algún mecanismo externo a la BBDD la traducción de los textos. Por defecto en la BBDD se guardarán los Tags de los textos.

Por ejemplo: Para la tabla Comidas se devuelven campos con el formato {"Id":3,"Nombre":"Fish pudding","Tipo":"Starters"}

A la hora de rellenar el desplegable con estos textos, se deberá revisar el texto configurado en la app y realizar la traducción basándose en un fichero que funcionará como un diccionario y que podrá crecer en idiomas tanto como se requiera en un futuro.

# 2. TAGS

# Descripción:

Para facilitar el multiidioma de la aplicación, los textos de los "combobox" de la aplicación se guardarán como etiquetas en la base de datos en la tabla "Tags". De esta forma, para rellenar un "combobox", habría que seleccionar de la tabla "Tags" las etiquetas correspondientes para posteriormente asignarles la traducción ya desde la aplicación.

# URL: [http://data.psfview.com:8000/FuncionesEOX5/Get\\_Tags](http://data.psfview.com:8000/FuncionesEOX5/Get_Tags)

# Parámetros de Entrada (POST):

- Tabla: Tabla en la cual se aplica la etiqueta.
- Columna: columna a la cual se le aplica la etiqueta.

# Parámetros de Salida:

● Tag: Vector de etiquetas

Ejemplo Llamada:

# [http://data.psfview.com:8000/FuncionesEOX5/Get\\_Tags](http://data.psfview.com:8000/FuncionesEOX5/Get_Tags)

Tabla: Usuarios

Columna: NumUsos

Resultado Ejemplo:

["MAS\_1\_SEMANA","1\_SEMANA","1\_2\_MES"]

Máster en Desarrollo de Aplicaciones sobre Dispositivos Móviles 19 Diploma de Especialización en Desarrollo de Aplicaciones para Android Diploma de Especialización en Computación Móvil y Ubicua (Quitar no que no proceda)

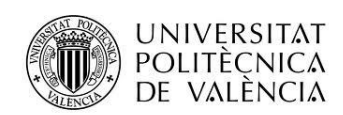

# 3. LOGIN

## Descripción:

Esta realizará el login de la app utilizando un usuario y contraseña.

## URL:

# <http://data.psfview.com:8000/FuncionesEOX5/Login>

## Parámetros de Entrada (POST): (de momento no se van a utilizar)

- User: Usuario.
- Pass: Contraseña.

## Parámetros de Salida:

- User.
- Pass.
- PrimerContacto (true o false).
- FechaNacimiento.
- PersonasCasa.
- NumUsos (Tipo Tag).
- UsoFrecuente (Tipo Tag).
- Defectos (true o false).
- Tipo (Tipo Tag).
- Imagen: Path de la imagen.
- ManualLeido (true o false).
- TipoPuerta (Tipo Tag).
- ValManeta.
- ValBotones.
- ValSlider.
- ValReloj.

Máster en Desarrollo de Aplicaciones sobre Dispositivos Móviles 20 Diploma de Especialización en Desarrollo de Aplicaciones para Android Diploma de Especialización en Computación Móvil y Ubicua (Quitar no que no proceda)

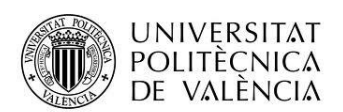

- ValPuerta.
- ValGradas.
- ValAccesorios.

# Ejemplo Llamada:

[http://data.psfview.com:8000/FuncionesEOX5/Login](http://data.psfview.com:8000/FuncionesEOX5/Login?user=obeikan)

User: Autis

Pass: autis1234

# Resultado Ejemplo:

{"User":"Autis","Pass":"autis1234","PrimerContacto":false,"FechaNacimiento":"2015-09- 02","PersonasCasa":2,"NumUsos":"MAS\_1\_SEMANA","UsoFrecuente":"COCINADO","Defectos ":false,"Tipo":"BAJO\_BALDA","Imagen":"C:\\Ruta\\Imagen.jpg","ManualLeido":false,"TipoPuer ta":"CARRO","ValManeta":4,"ValBotones":5,"ValSlider":5,"ValReloj":4,"ValPuerta":3,"ValGrada s":5,"ValAccesorios":4,"ValManualClaro":4,"ValManualLegible":4,"ValManualFuncional":4}

## 4. LOGOUT

## Descripción:

Función usada para cerrar la sesión del usuario logeado.

URL:

# <http://data.psfview.com:8000/FuncionesEOX5/Logout>

## Parámetros de Salida:

- status: "true" si hay error, "false" si no lo hay.
- code: Código del error.
- source: Descripción del error.

# Ejemplo Llamada:

# <http://data.psfview.com:8000/FuncionesEOX5/Logout>

Máster en Desarrollo de Aplicaciones sobre Dispositivos Móviles 21 Diploma de Especialización en Desarrollo de Aplicaciones para Android Diploma de Especialización en Computación Móvil y Ubicua (Quitar no que no proceda)

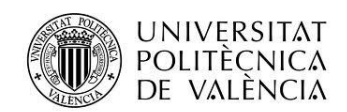

# Resultado Ejemplo:

{"status":false,"code":0,"source":""}

# 5. SET USUARIO

## Descripción:

Registra o actualiza, en el caso de ya existir el usuario, la información de un usuario en la base de datos.

# URL:

[http://data.psfview.com:8000/FuncionesEOX5/Set\\_Usuario](http://data.psfview.com:8000/FuncionesEOX5/Set_Usuario)

# Parámetros de Entrada (POST):

- User.
- Pass.
- PrimerContacto (true o false).
- FechaNacimiento.
- PersonasCasa.
- Usos (Tipo Tag).
- UsoFrecuente (Tipo Tag).
- Defectos (true o false).
- Tipo (Tipo Tag).
- Imagen: Path de la imagen.
- ManualLeido (true o false).
- TipoPuerta (Tipo Tag).
- ValManeta.
- ValBotones.
- ValSlider.
- ValReloj.
- ValPuerta.

Máster en Desarrollo de Aplicaciones sobre Dispositivos Móviles 22 Diploma de Especialización en Desarrollo de Aplicaciones para Android Diploma de Especialización en Computación Móvil y Ubicua (Quitar no que no proceda)

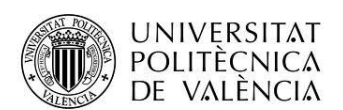

- ValGradas.
- ValAccesorios.
- ValManualClaro
- ValManualLegible
- ValManualFuncional

## Parámetros de Salida:

- affected rows: Número de filas afectadas en la base de datos.
- error out: Estructura de error.

Ejemplo Llamada:

[http://data.psfview.com:8000/FuncionesEOX5/Set\\_Usuario](http://data.psfview.com:8000/FuncionesEOX5/Set_Usuario)

User: 'Autis'

Pass: 'autis1234'

PrimerContacto: 'TRUE'

FechaNacimiento: '2015-09-02'

PersonasCasa: 'MAS\_6'

Usos: '1\_SEMANA'

UsoFrecuente: 'COCINADO'

Defectos:'FALSE'

Tipo:'COLUMNA'

Imagen:'C:\Ruta\Imagen.jpg'

ManualLeido:'FALSE'

TipoPuerta:'CARRO'

ValManeta:5

ValBotones:4

ValSlider:5

ValReloj:3

Máster en Desarrollo de Aplicaciones sobre Dispositivos Móviles 23 Diploma de Especialización en Desarrollo de Aplicaciones para Android Diploma de Especialización en Computación Móvil y Ubicua (Quitar no que no proceda)

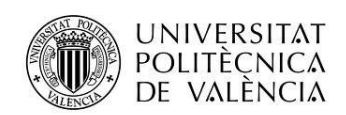

ValPuerta:4

ValGradas:3

ValAccesorios:4

ValManualClaro:4

ValManualLegible:4

ValManualFuncional:4

Resultado Ejemplo:

{"affected rows":1,"error out":{"status":false,"code":0,"source":""}}

6. GET INCIDENCIAS

Descripción:

Obtiene de la base de datos las incidencias introducidas por un usuario.

URL:

[http://data.psfview.com:8000/FuncionesEOX5/Get\\_Incidencias](http://data.psfview.com:8000/FuncionesEOX5/Get_Incidencias)

Parámetros de Entrada (POST):

● User: Usuario.

Parámetros de Salida (Vector):

- User.
- FuncionIncidencias (Estructura).

○ id.

- Nombre (Tipo Tag).
- Comentario.
- Imagen: Path de la imagen.

## Ejemplo Llamada:

[http://data.psfview.com:8000/FuncionesEOX5/Get\\_Incidencias](http://data.psfview.com:8000/FuncionesEOX5/Get_Incidencias)

User: Autis

Máster en Desarrollo de Aplicaciones sobre Dispositivos Móviles 24 Diploma de Especialización en Desarrollo de Aplicaciones para Android Diploma de Especialización en Computación Móvil y Ubicua (Quitar no que no proceda)

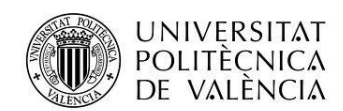

# Resultado Ejemplo:

[{"User":"Autis","FuncionIncidencias":{"Id":1,"Nombre":"CONDENSACIONES"},"Comentario":"c omentario1","Imagen":"C:\\Ruta\\imagen.jpg"}]

# 7. SET INCIDENCIA

# Descripción:

Inserta en la base de datos una incidencia introducida por un usuario.

URL:

[http://data.psfview.com:8000/FuncionesEOX5/Set\\_Incidencia](http://data.psfview.com:8000/FuncionesEOX5/Set_Incidencia)

# Parámetros de Entrada (POST):

- User.
- Funcion: Id que identifica un tipo de incidencia en la tabla "FuncionIncidencias".
	- Comentario.
	- Imagen: Path de la imagen.

# Parámetros de Salida:

- affected rows: Número de filas afectadas en la base de datos.
- error out: Estructura de error.

# Ejemplo Llamada:

[http://data.psfview.com:8000/FuncionesEOX5/Set\\_Incidencia](http://data.psfview.com:8000/FuncionesEOX5/Set_Incidencia)

User:'Autis'

Funcion:'1'.

Comentario:'Comentario Incidencia'

Imagen: 'C:\Ruta\Imagen.jpg'.

Resultado Ejemplo:

{"affected rows":1,"error out":{"status":false,"code":0,"source":""}}

Máster en Desarrollo de Aplicaciones sobre Dispositivos Móviles 25 Diploma de Especialización en Desarrollo de Aplicaciones para Android Diploma de Especialización en Computación Móvil y Ubicua (Quitar no que no proceda)

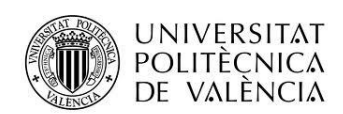

# 8. GET ACCESORIOS USUARIO

# Descripción:

Obtiene de la base de datos los accesorios que tiene asignado un usuario.

URL:

[http://data.psfview.com:8000/FuncionesEOX5/Get\\_AccesoriosUsuario](http://data.psfview.com:8000/FuncionesEOX5/Get_AccesoriosUsuario)

# Parámetros de Entrada (POST):

● User: Usuario.

Parámetros de Salida (Vector):

- User.
- Accesorio (Tipo Tag).

# Ejemplo Llamada:

[http://data.psfview.com:8000/FuncionesEOX5/Get\\_AccesoriosUsuario](http://data.psfview.com:8000/FuncionesEOX5/Get_AccesoriosUsuario)

User: 'Autis'

Resultado Ejemplo:

[{"User":"Autis","Accesorio":"BANDEJA\_ESMALT"},{"User":"Autis","Accesorio":"PARRILLA"}]

## 9. SET ACCESORIOS USUARIO

## Descripción:

Inserta en la base de datos un accesorio asignado un usuario.

URL:

[http://data.psfview.com:8000/FuncionesEOX5/Set\\_AccesoriosUsuario](http://data.psfview.com:8000/FuncionesEOX5/Set_AccesoriosUsuario)

# Parámetros de Entrada (POST):

- User.
- Accesorio (Tipo Tag).

Máster en Desarrollo de Aplicaciones sobre Dispositivos Móviles 26 Diploma de Especialización en Desarrollo de Aplicaciones para Android Diploma de Especialización en Computación Móvil y Ubicua (Quitar no que no proceda)

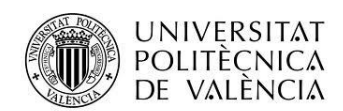

# Parámetros de Salida:

- affected rows: Número de filas afectadas en la base de datos.
- error out: Estructura de error.

# Ejemplo Llamada:

[http://data.psfview.com:8000/FuncionesEOX5/Set\\_AccesoriosUsuario](http://data.psfview.com:8000/FuncionesEOX5/Set_AccesoriosUsuario)

User: 'Autis'

Accesorio:'FLEX\_GRILL'

Resultado Ejemplo:

{"affected rows":1,"error out":{"status":false,"code":0,"source":""}}

# 10. GET ACCESORIOS

Descripción:

Obtiene de la base de datos los accesorios disponibles.

URL:

[http://data.psfview.com:8000/FuncionesEOX5/Get\\_Accesorios](http://data.psfview.com:8000/FuncionesEOX5/Get_Accesorios)

Parámetros de Entrada:

Parámetros de Salida (Vector):

● Vector Strings (Tipo Tag)

Ejemplo Llamada:

[http://data.psfview.com:8000/FuncionesEOX5/Get\\_Accesorios](http://data.psfview.com:8000/FuncionesEOX5/Get_Accesorios)

Resultado Ejemplo:

["BANDEJA\_ESMALT","FLEX\_GRILL","PARRILLA"]

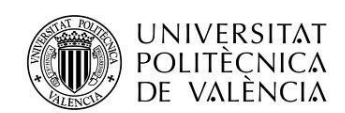

# 11. GET COCINADO

# Descripción:

Obtiene de la base de datos los alimentos cocinados por un usuario.

URL:

[http://data.psfview.com:8000/FuncionesEOX5/Get\\_Cocinado](http://data.psfview.com:8000/FuncionesEOX5/Get_Cocinado)

# Parámetros de Entrada (POST):

● User: Usuario.

Parámetros de Salida (Vector):

- User.
- Date: Año-Mes-Dia.
- Comida (Estructura).
	- id.
	- Nombre (Tipo Tag).
	- Tipo (Tipo Tag).
- Precalentamiento (true o false).
- Funcion.
- Temperatura.
- Tiempo.
- Satisfaccion (Tipo Tag).

## Ejemplo Llamada:

# [http://data.psfview.com:8000/FuncionesEOX5/Get\\_Cocinado](http://data.psfview.com:8000/FuncionesEOX5/Get_Cocinado)

User: 'Autis'

Resultado Ejemplo:

Máster en Desarrollo de Aplicaciones sobre Dispositivos Móviles 28 Diploma de Especialización en Desarrollo de Aplicaciones para Android Diploma de Especialización en Computación Móvil y Ubicua (Quitar no que no proceda)

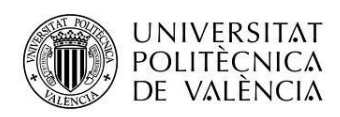

# [{"User":"Autis","Date":"2015-09- 01","Comida":{"Id":1,"Nombre":"Mero","Tipo":"Pescado"},"Precalentamiento":false,"Funcion" :"GRILL","Temperatura":190,"Tiempo":20,"Satisfaccion":2}]

# 12. SET COCINADO

# Descripción:

Inserta en la base de datos un alimento cocinado por un usuario.

# URL:

[http://data.psfview.com:8000/FuncionesEOX5/Set\\_Cocinado](http://data.psfview.com:8000/FuncionesEOX5/Set_Cocinado)

Parámetros de Entrada (POST):

- User.
- Fecha: Año-Mes-Dia.
- Comida: Id que identifica un tipo de comida en la tabla "Comida".
- Precalentamiento (true o false).
- Funcion.
- Temperatura.
- Tiempo.
- Satisfaccion (Tipo Tag).

## Parámetros de Salida (Vector):

- affected rows: Número de filas afectadas en la base de datos.
- error out: Estructura de error.

## Ejemplo Llamada:

[http://data.psfview.com:8000/FuncionesEOX5/Set\\_Cocinado](http://data.psfview.com:8000/FuncionesEOX5/Set_Cocinado)

User: 'Autis'

Fecha:'2015-09-01'

Comida:'1'

Máster en Desarrollo de Aplicaciones sobre Dispositivos Móviles 29 Diploma de Especialización en Desarrollo de Aplicaciones para Android Diploma de Especialización en Computación Móvil y Ubicua (Quitar no que no proceda)

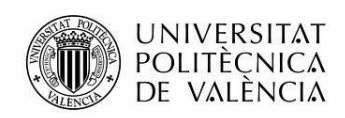

Precalentamiento:'FALSE'

Funcion:'GRILL'

Temperatura:'190'

Tiempo:'25'

Satisfaccion:'3'

Resultado Ejemplo:

{"affected rows":1,"error out":{"status":false,"code":0,"source":""}}

## 13. GET COMIDAS

Descripción:

Obtiene de la base de datos los tipos de comida disponibles.

URL:

[http://data.psfview.com:8000/FuncionesEOX5/Get\\_Comidas](http://data.psfview.com:8000/FuncionesEOX5/Get_Comidas)

Parámetros de Entrada:

Parámetros de Salida (Vector):

- $\bullet$  id.
- Nombre (Tipo Tag).
- Tipo (Tipo Tag):Pescado, Carne, Pasta....

Ejemplo Llamada:

[http://data.psfview.com:8000/FuncionesEOX5/Get\\_Comidas](http://data.psfview.com:8000/FuncionesEOX5/Get_Comidas)

Resultado Ejemplo:

[{"Id":1,"Nombre":"Mero","Tipo":"Pescado"},{"Id":2,"Nombre":"Pollo","Tipo":"Carne"}]

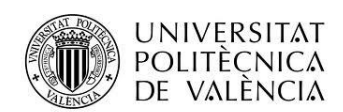

# 14. GET FUNCIONES COCINADO

Descripción:

Obtiene de la base de datos las funciones de cocinado.

URL:

[http://data.psfview.com:8000/FuncionesEOX5/Get\\_FuncionesCocinado](http://data.psfview.com:8000/FuncionesEOX5/Get_FuncionesCocinado)

Parámetros de Entrada:

Parámetros de Salida (Vector):

● Vector Strings (Tipo Tag)

Ejemplo Llamada:

[http://data.psfview.com:8000/FuncionesEOX5/Get\\_FuncionesCocinado](http://data.psfview.com:8000/FuncionesEOX5/Get_FuncionesCocinado)

Resultado Ejemplo:

["CALOR\_INF","GRILL","GRILL\_SUP\_AMPL"]

# 15. GET FUNCIONES INCIDENCIAS

Descripción:

Obtiene de la base de datos las funciones de incidencias.

URL:

[http://data.psfview.com:8000/FuncionesEOX5/Get\\_FuncionesIncidencias](http://data.psfview.com:8000/FuncionesEOX5/Get_FuncionesIncidencias)

Parámetros de Entrada:

Parámetros de Salida (Vector):

- Id.
- Nombre (Tipo Tag).

Ejemplo Llamada:

[http://data.psfview.com:8000/FuncionesEOX5/Get\\_FuncionesIncidencias](http://data.psfview.com:8000/FuncionesEOX5/Get_FuncionesIncidencias)

Máster en Desarrollo de Aplicaciones sobre Dispositivos Móviles 31 Diploma de Especialización en Desarrollo de Aplicaciones para Android Diploma de Especialización en Computación Móvil y Ubicua (Quitar no que no proceda)

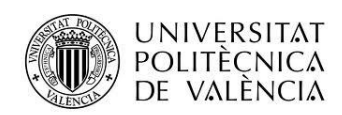

# Resultado Ejemplo:

[{"Id":1,"Nombre":"CONDENSACIONES"},{"Id":2,"Nombre":"VAPORES\_ABRIR"},{"Id":3,"Nombr e":"HUMO"}]

# 16. GET LIMPIEZA

# Descripción:

Obtiene de la base de datos el historicos de limpieza de un usuario.

# URL:

[http://data.psfview.com:8000/FuncionesEOX5/Get\\_Limpieza](http://data.psfview.com:8000/FuncionesEOX5/Get_Limpieza)

Parámetros de Entrada (POST):

● User: Usuario.

# Parámetros de Salida (Vector):

- User.
- Fecha.

● Interior (true o false): Indica si el guardado contiene información de la limpieza interior.

- InteriorTipo (Tipo Tag).
- InteriorProductoLimpieza (Tipo Tag).
- InteriorProductoLimpiezaOtros.
- InteriorSatisfaccion.
- InteriorNivelPirolisis.
- InteriorRetiradosResiduos.

● Exterior (true o false): Indica si el guardado contiene información de la limpieza exterior.

- ExteriorProductoLimpieza (Tipo Tag).
- ExteriorProductoLimpiezaOtros.
- ExteriorSatisfaccion .

Máster en Desarrollo de Aplicaciones sobre Dispositivos Móviles 32 Diploma de Especialización en Desarrollo de Aplicaciones para Android Diploma de Especialización en Computación Móvil y Ubicua (Quitar no que no proceda)

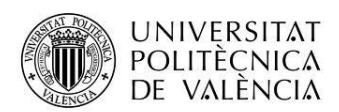

● Accesorios (true o false): Indica si el guardado contiene información de la limpieza de Accesorios.

- AccesoriosProductoLimpieza (Tipo Tag).
- AccesoriosProductoLimpiezaOtros.
- AccesoriosSatisfaccion.

# Ejemplo Llamada:

[http://data.psfview.com:8000/FuncionesEOX5/Get\\_Limpieza](http://data.psfview.com:8000/FuncionesEOX5/Get_Limpieza)

User: 'Autis'

# Resultado Ejemplo:

[{"User":"Autis2","Date":"2015-09-16","Interior":false,"Interior Tipo":"Int Tipo","Interior Producto Limpieza":"Int Prod Limpieza","Interior Producto Limpieza Otros":"Int Prod Limpieza Otros","Interior Satisfaccion":5,"Interior Nivel Pirolisis":5,"Interior Retirados Residuos":true,"Exterior":true,"Exterior Producto Limpieza":"Ext Prod Limpieza","Exterior Producto Limpieza Otros":"Ext Prod Limpieza Otros","Exterior Satisfaccion":4,"Accesorios":false,"Accesorios Producto Limpieza":"Acc Prod Limpieza","Accesorios Producto Limpieza Otros":"Acc Prod Limpieza Otros","Accesorios Satisfaccion":3}]

## 17. SET LIMPIEZA

Descripción:

Guarda en la la base de datos un registro de limpieza de un usuario.

URL[:http://data.psfview.com:8000/FuncionesEOX5/Set\\_Limpieza](http://data.psfview.com:8000/FuncionesEOX5/Set_Limpieza)

## Parámetros de Entrada (POST):

- User.
- Fecha.

● Interior (true o false): Indica si el guardado contiene información de la limpieza interior.

- InteriorTipo (Tipo Tag).
- InteriorProductoLimpieza (Tipo Tag).
- InteriorProductoLimpiezaOtros.

Máster en Desarrollo de Aplicaciones sobre Dispositivos Móviles 33 Diploma de Especialización en Desarrollo de Aplicaciones para Android Diploma de Especialización en Computación Móvil y Ubicua (Quitar no que no proceda)

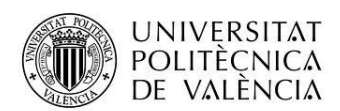

- InteriorSatisfaccion.
- InteriorNivelPirolisis.
- InteriorRetiradosResiduos.

● Exterior (true o false): Indica si el guardado contiene información de la limpieza exterior.

- ExteriorProductoLimpieza (Tipo Tag).
- ExteriorProductoLimpiezaOtros.
- ExteriorSatisfaccion .

● Accesorios (true o false): Indica si el guardado contiene información de la limpieza de Accesorios.

- AccesoriosProductoLimpieza (Tipo Tag).
- AccesoriosProductoLimpiezaOtros.
- AccesoriosSatisfaccion.

#### Parámetros de Salida (Vector):

- affected rows: Número de filas afectadas en la base de datos.
- error out: Estructura de error.

## Ejemplo Llamada:

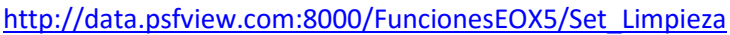

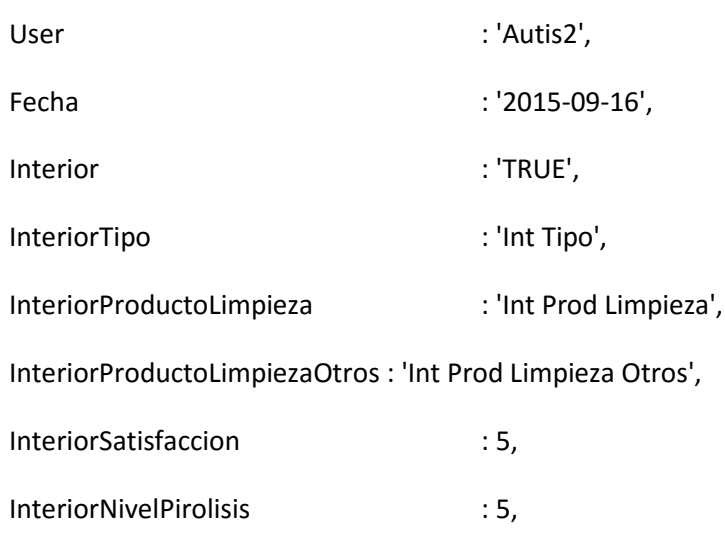

Máster en Desarrollo de Aplicaciones sobre Dispositivos Móviles 34 Diploma de Especialización en Desarrollo de Aplicaciones para Android Diploma de Especialización en Computación Móvil y Ubicua (Quitar no que no proceda)

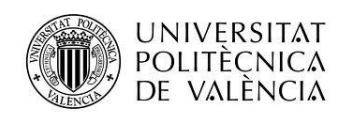

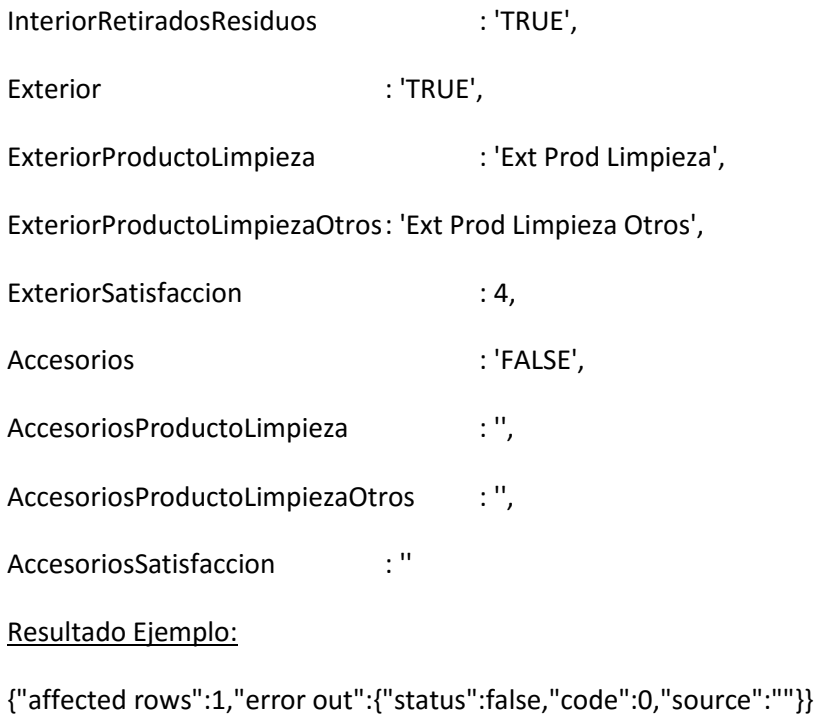